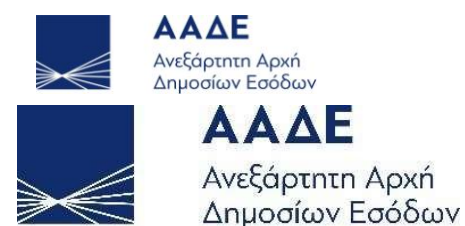

# Οδηγίες για τη χρήση της Εφαρμογής «Επιστρεπτέα Προκαταβολή (3) Εκδήλωση Ενδιαφέροντος» myBusinessSupport

Αθήνα, 11/9/2020

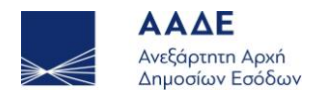

## Περιεχόμενα

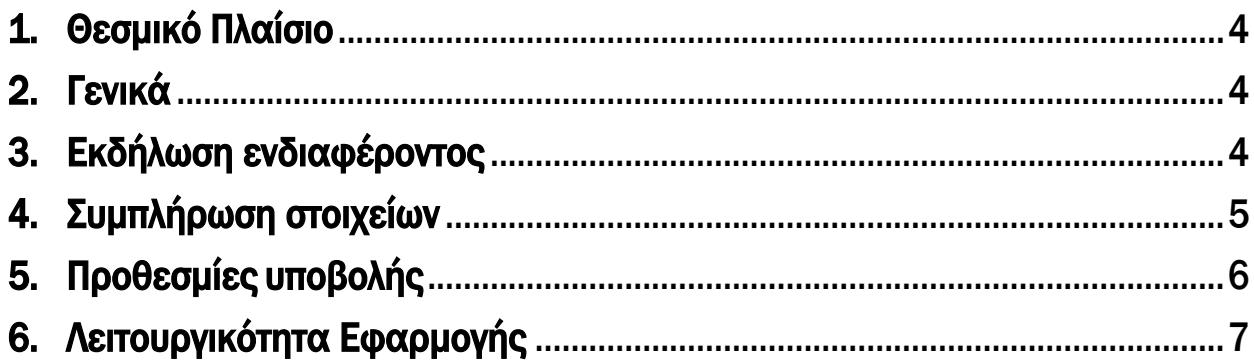

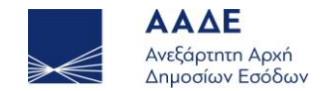

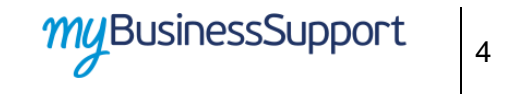

#### 1. Θεσμικό Πλαίσιο

- ΠΝΠ 30.3.2020 (Α' 75), «Μέτρα αντιμετώπισης της πανδημίας του κορωνοϊού COVID-19 και άλλες κατεπείγουσες διατάξεις.»
- Ν.4684/2020 (Α' 86)
- ΓΔΟΥ 207(Β' 3867/10-09-2020), «Διαδικασία υποβολής εκδήλωσης ενδιαφέροντος για το προσωρινό μέτρο ενίσχυσης με τη μορφή Επιστρεπτέας Προκαταβολής σε επιχειρήσεις που επλήγησαν οικονομικά λόγω της εμφάνισης και διάδοσης του κορωνοϊού COVID-19 κατά τους μήνες Μάρτιο ως και Αύγουστο 2020.»

### 2. Γενικά

<span id="page-2-0"></span>Διαδρομή εισόδου στην εφαρμογή μέσω του Διδακτικού τόπου της Α.Α.Δ.Ε.

- Αρχική Σελίδα / ΥΠΗΡΕΣΙΕΣ ΠΡΟΣ Επιχειρήσεις / myBusinessSupport
- URL <https://www.aade.gr/mybusinesssupport>

Η πλατφόρμα προσφέρεται ως εφαρμογή του Ο.Π.Σ. TAXISnet της Α.Α.Δ.Ε.

Η είσοδος σε αυτήν διενεργείται με τη χρήση των κωδικών του TAXISnet.

Προκειμένου να υποβάλετε αίτηση εκδήλωσης ενδιαφέροντος για την Επιστρεπτέα Προκαταβολή (3), εισέρχεστε στην πλατφόρμα myBusinessSupport, επιλέγετε «Επιστρεπτέα Προκαταβολή (3) Εκδήλωση Ενδιαφέροντος» και εισέρχεστε στην εφαρμογή.

### <span id="page-2-1"></span>3. Εκδήλωση ενδιαφέροντος

Επιχειρήσεις που δικαιούνται να εκδηλώσουν ενδιαφέρον συμμετοχής:

Εκδήλωση ενδιαφέροντος μέσω της διαδικτυακής ηλεκτρονικής πλατφόρμας οι κάτωθι επιχειρήσεις :

α) οι Δημοτικές Επιχειρήσεις Ύδρευσης και Αποχέτευσης (Δ.Ε.Υ.Α.) και οι Οργανισμοί Λιμένων β) Oι ιδιωτικές επιχειρήσεις κάθε νομικής μορφής, συμπεριλαμβανομένων των ατομικών, καθώς και μη κερδοσκοπικές επιχειρήσεις υποκείμενες σε ΦΠΑ, οι οποίες έχουν την έδρα τους ή μόνιμη εγκατάσταση στην Ελλάδα και λειτουργούν νομίμως, ανεξαρτήτως Κωδικού Αριθμού Δραστηριότητας (ΚΑΔ), με εξαίρεση τις ακόλουθες

αα) Ατομικές επιχειρήσεις που δεν απασχολούσαν κανένα εργαζόμενο με σχέση εξαρτημένης εργασίας κατά την 1η Αυγούστου 2020 και δεν διαθέτουν φορολογική ταμειακή μηχανή.

<span id="page-2-2"></span>ββ) Επιχειρήσεις που απασχολούσαν περισσότερους από χίλιους (1.000) εργαζόμενους με σχέση εξαρτημένης εργασίας κατά την 1η Αυγούστου 2020.

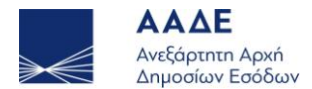

#### myBusinessSupport 5

γγ) Επιχειρήσεις που είναι σε αδράνεια από τον Απρίλιο του 2019 και μετά, όπως αυτό προκύπτει από τα στοιχεία που τηρούνται στο φορολογικό Μητρώο της ΑΑΔΕ ή από την υποβολή μηδενικών δηλώσεων ΦΠΑ καθ' όλη την περίοδο αυτή.

δδ) Νομικά Πρόσωπα Δημοσίου Δικαίου (Ν.Π.Δ.Δ.) και Νομικά Πρόσωπα Ιδιωτικού Δικαίου (Ν.Π.Ι.Δ) που αποτελούν αμιγώς δημοτικές, διαδημοτικές, διακοινοτικές, διανομαρχιακές, κοινοτικές και νομαρχιακές επιχειρήσεις, δημοτικές κοινωφελείς επιχειρήσεις, δημοτικές συνεταιριστικές επιχειρήσεις, ενώσεις προσώπων διαχείρισης κτιρίων, επιτροπές εράνων, ευρωπαϊκοί όμιλοι οικονομικού σκοπού, κοινοπραξίες, διεθνείς οργανισμοί και πολιτικά κόμματα.

Κατ' εξαίρεση δύνανται να υποβάλλουν εκδήλωση ενδιαφέροντος ατομικές επιχειρήσεις που δεν απασχολούσαν κανένα εργαζόμενο με σχέση εξαρτημένης εργασίας κατά την 1η Αυγούστου 2020 και δεν διαθέτουν φορολογική ταμειακή μηχανή εφόσον:

- είτε έχουν ενεργό κύριο ΚΑΔ στις 20.03.2020 έναν από τους περιγραφόμενους στο συνημμένο πίνακα Ι, ο οποίος και αποτελεί αναπόσπαστο μέρος της ΚΥΑ ΓΔΟΥ 207/2020, ή των οποίων τα ακαθάριστα έσοδα ενεργού κατά την 20.03.2020 ΚΑΔ δευτερεύουσας δραστηριότητας από τους περιγραφόμενους στο συνημμένο πίνακα Ι, όπως αυτά προκύπτουν από την αρχική δήλωση φόρου εισοδήματος φορολογικού έτους 2018, είναι μεγαλύτερα από τα ακαθάριστα έσοδα που αντιστοιχούν στον κύριο ΚΑΔ στις 20.03.2020,
- είτε έχουν την έδρα τους στο Δήμο Μεσαπείων και στις Δημοτικές Ενότητες Νέας Αρτάκης και Ληλαντίων του Δήμου Χαλκιδέων, ανεξαρτήτως ΚΑΔ.

Εκδήλωση ενδιαφέροντος δύνανται να υποβάλλουν οι επιχειρήσεις της παρ. 1 του άρθρου 1 της ΚΥΑ ΓΔΟΥ 207/2020:

α) Είτε δεν ήταν προβληματικές στις 31 Δεκεμβρίου 2019 κατά την έννοια του Κανονισμού υπ' αρ. [651/2014](https://www.taxheaven.gr/circulars/29193/kanonismos-ee-ario-651-2014-ths-epitrophs) (ΕΕ L 187/26.6.2014) και δεν έχουν στη διάθεσή τους προηγούμενη ενίσχυση η οποία έχει κηρυχθεί ασυμβίβαστη με απόφαση της Ευρωπαϊκής Επιτροπής. Ειδικά οι μικρές και πολύ μικρές επιχειρήσεις, κατά την έννοια του Παραρτήματος Ι του Καν. [651/2014](https://www.taxheaven.gr/circulars/29193/kanonismos-ee-ario-651-2014-ths-epitrophs), δύναται να υποβάλλουν εκδήλωση ενδιαφέροντος ακόμη και αν ήταν προβληματικές στις 31/12/2019, υπό την προϋπόθεση ότι:

αα) δεν υπάγονται σε συλλογική πτωχευτική διαδικασία και

ββ) δεν έχουν λάβει ενίσχυση διάσωσης και δεν έχουν ακόμη αποπληρώσει το δάνειο ή λύσει τη σύμβαση εγγύησης, ή δεν έχουν λάβει ενίσχυση αναδιάρθρωσης και υπόκεινται ακόμη σε σχέδιο αναδιάρθρωσης.

β) Είτε πληρούν τις προϋποθέσεις του Κανονισμού υπ' αρ. [1407/2013](https://www.taxheaven.gr/circulars/32989/kanonismos-ee-ario-1407-2013) (ΕΕ L351/1 της 24.12.2013) και δεν έχουν ήδη εξαντλήσει το τιθέμενο στον Κανονισμό ανώτατο όριο, για την τριετία 2018-2020.

#### 4. Συμπλήρωση στοιχείων

<span id="page-3-0"></span>Απαραίτητη προϋπόθεση για την υποβολή αίτησης εκδήλωσης ενδιαφέροντος είναι η υποβολή στοιχείων στην εφαρμογή «<mark>Τα έσοδά μου»</mark> της πλατφόρμας MyBusinessSupport.

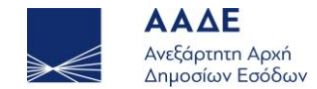

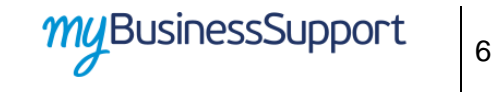

Πιο συγκεκριμένα:

Για τους μήνες Ιανουάριο έως και Αύγουστο 2020.

α) Επιχειρήσεις υποκείμενες σε ΦΠΑ, συμπληρώνουν τον κύκλο εργασιών ΦΠΑ (κωδ. 312 της δήλωσης ΦΠΑ) διακριτά για κάθε μήνα.

β) Επιχειρήσεις μη υποκείμενες σε ΦΠΑ, απαλλασσόμενες και ειδικών καθεστώτων ΦΠΑ, συμπληρώνουν: βα) τα ακαθάριστα έσοδα διακριτά για κάθε μήνα,

ββ) το σύνολο των ακαθαρίστων εσόδων (κωδ. 047 του εντύπου Ε3) του φορολογικού έτους 2019,

βγ) το σύνολο των εξόδων του φορολογικού έτους 2019.

Το σύνολο των εξόδων προσδιορίζεται από τον κωδικό 580 του εντύπου Ε3, μειούμενο κατά τον κωδικό 581 (παροχές σε εργαζόμενους) και κατά τον κωδικό 585 (διάφορα λειτουργικά έξοδα) στο μέρος που αφορά σε δαπάνες ενοικίου της επιχείρησης.

Το σύνολο των ακαθαρίστων εσόδων και εξόδων έτους 2019, είναι προσυμπληρωμένα σε περίπτωση που έχει υποβληθεί δήλωση φορολογίας εισοδήματος 2019. Σε περίπτωση που δεν έχει υποβληθεί δήλωση διότι δεν έχει παρέλθει η προθεσμία αυτά συμπληρώνονται από τον φορολογούμενο

## ΠΡΟΣΟΧΗ!

Δεν υπάρχει δυνατότητα τροποποίησης των υποβαλλόμενων στοιχείων μετά την οριστικοποίησή τους.

- Για τους μήνες Σεπτέμβριο έως και Δεκέμβριο 2020, οι επιχειρήσεις, ανεξαρτήτως τύπου τηρούμενων βιβλίων, συμπληρώνουν τον κύκλο εργασιών ΦΠΑ ή τα ακαθάριστα έσοδα κάθε μήνα, κατά περίπτωση, από την τρίτη (3η) μέχρι τη δέκατη (10η) ημέρα του επόμενου μήνα.
- Τα ανωτέρω στοιχεία που συμπληρώνονται από την επιχείρηση, επαληθεύονται από τις δηλώσεις ΦΠΑ και Εισοδήματος, στις αντίστοιχες φορολογικές χρήσεις, όταν αυτές υποβληθούν.

Επισημαίνεται ότι προκειμένου να ολοκληρωθεί η υποβολή αίτησης εκδήλωσης ενδιαφέροντος για την ενίσχυση με τη μορφή επιστρεπτέας προκαταβολής θα πρέπει, αφού συμπληρωθούν τα απαιτούμενα στοιχεία στην εφαρμογή «<mark>Τα έσοδά μου»,</mark> να υποβληθεί και αίτηση μέσω της εφαρμογής «Επιστρεπτέα Προκαταβολή (3) Εκδήλωση Ενδιαφέροντος».

#### 5. Προθεσμίες υποβολής

<span id="page-4-0"></span>Η αίτηση για την εκδήλωση ενδιαφέροντος για τη λήψη ενίσχυσης με τη μορφή επιστρεπτέας προκαταβολής μπορεί να υποβληθεί έως 21.09.2020.

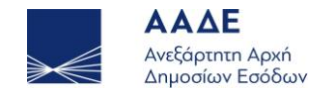

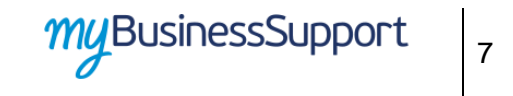

## 6. Λειτουργικότητα Εφαρμογής

Η σελίδα της εφαρμογής στο διαδικτυακό τόπο της Α.Α.Δ.Ε. είναι η παρακάτω. Για την είσοδο ο ενδιαφερόμενος επιλέγει «Οι εφαρμογές μου»

<span id="page-5-0"></span>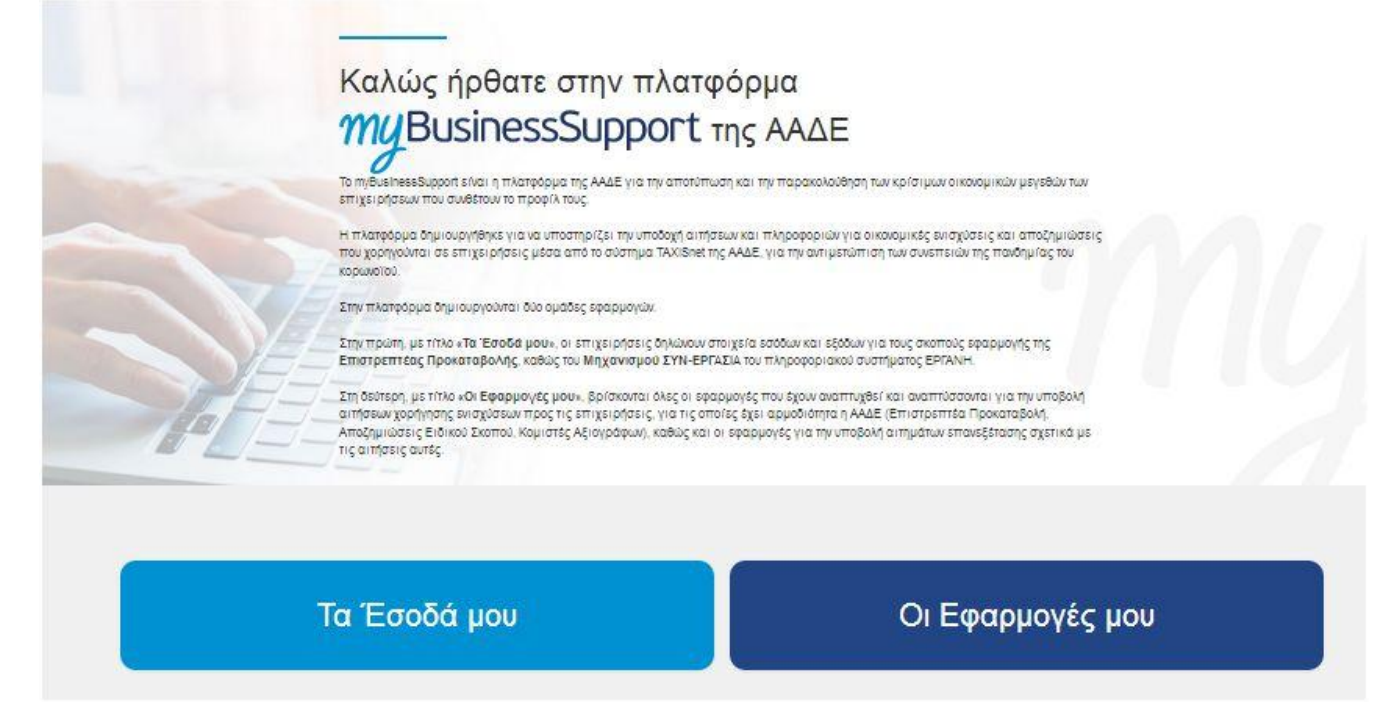

**Εικόνα 1: Σελίδα της εφαρμογής στον διαδικτυακό τόπο της ΑΑΔΕ**

Με την επιτυχή είσοδο στην εφαρμογή κατευθύνεστε στην επόμενη οθόνη και επιλέγετε «Επιστρεπτέα Προκαταβολή (3) Εκδήλωση Ενδιαφέροντος»

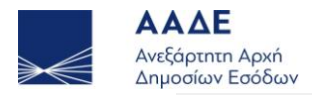

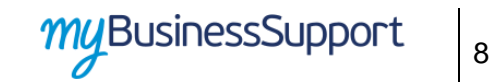

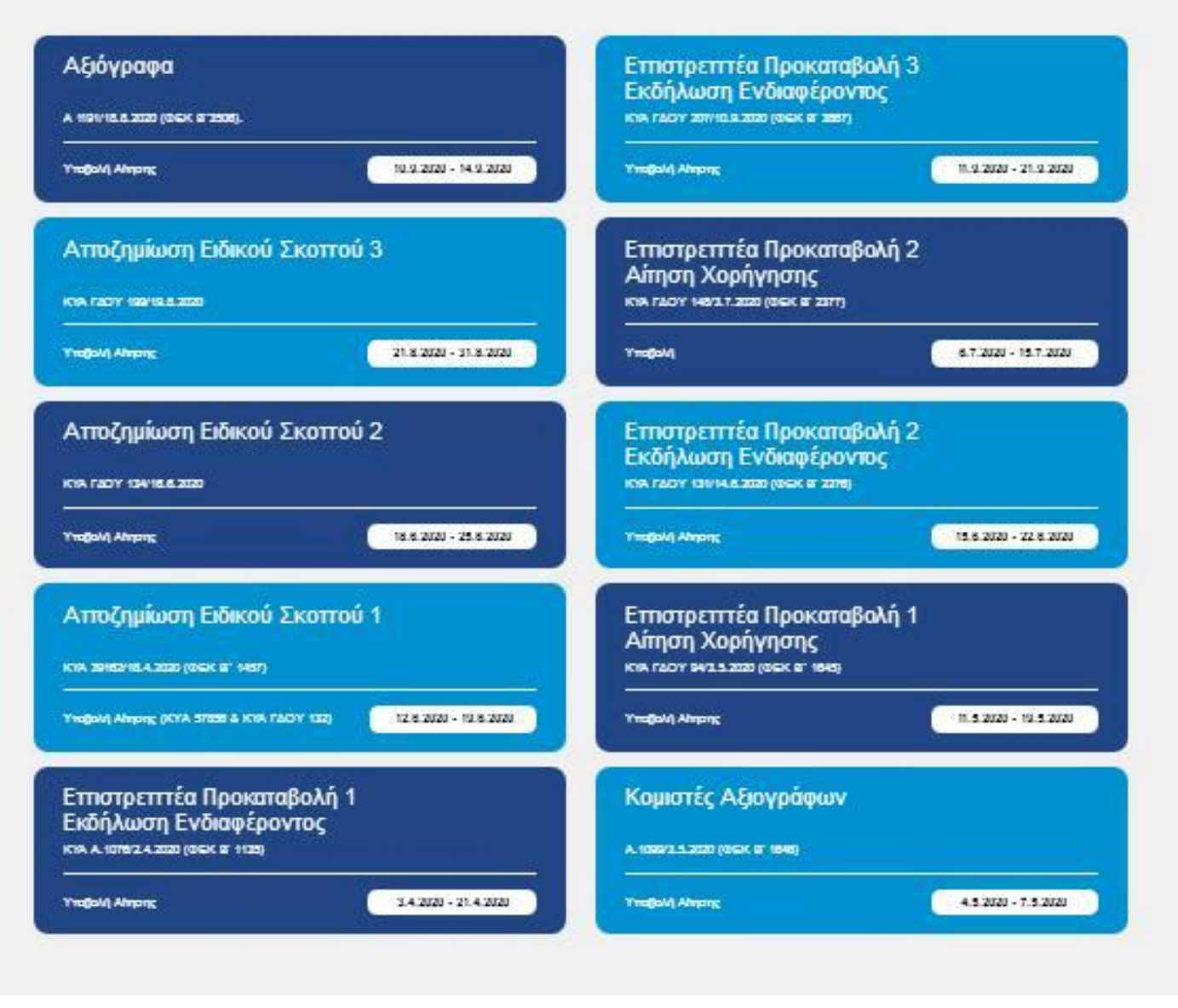

**Εικόνα 2:Οθόνη εφαρμογών**

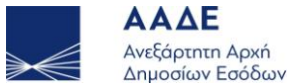

9

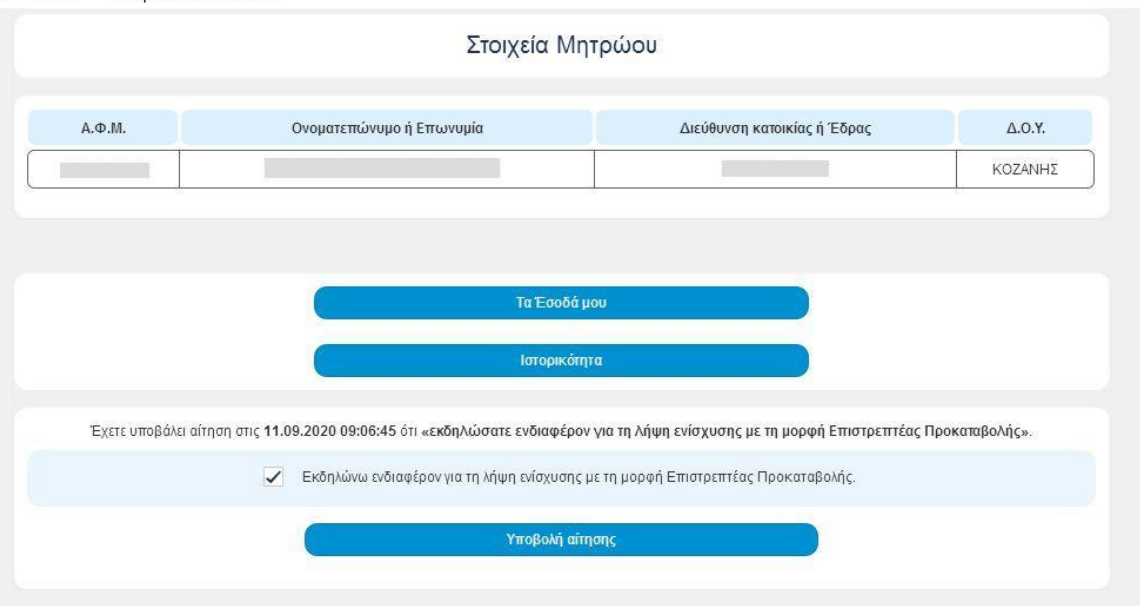

#### **Εικόνα 3: Οθόνη εισόδου στην εφαρμογή**

Στην οθόνη αυτή εμφανίζονται:

- 1. Στον Πίνακα με τίτλο «Στοιχεία Μητρώου» προσυμπληρωμένα τα στοιχεία μητρώου της επιχείρησης, όπως αυτά τηρούνται στην Α.Α.Δ.Ε.
- 2. Πεδίο «Τα Έσοδά μου», μέσω του οποίου συνδέεται με την εφαρμογή «Τα Έσοδά μου».
- 3. Πεδίο «Ιστορικότητα» στο οποίο εμφανίζεται το ιστορικό της αίτησης.
- 4. Το πεδίο «Εκδηλώνω ενδιαφέρον για τη λήψη ενίσχυσης με τη μορφή Επιστρεπτέας Προκαταβολής», το οποίο επιλέγεται κλικάροντας το αντίστοιχο τετραγωνίδιο.
- 5. Το πεδίο «Υποβολή αίτησης» το οποίο επιλέγεται για να ολοκληρωθεί η αίτηση.

Προκειμένου να υποβάλετε αίτηση θα πρέπει απλά να επιλέξετε το τετραγωνίδιο «Υποβολή αίτησης».

 Σε περίπτωση που επιθυμείτε να ανακαλέσετε την αίτηση αποεπιλέγετε το τετραγωνίδιο «Εκδηλώνω ενδιαφέρον για τη λήψη ενίσχυσης με τη μορφή Επιστρεπτέας Προκαταβολής» και επιλέγετε «Υποβολή αίτησης».

Σε περίπτωση επιτυχούς καταχώρησης της αίτησης εμφανίζεται το παρακάτω μήνυμα

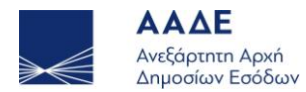

1

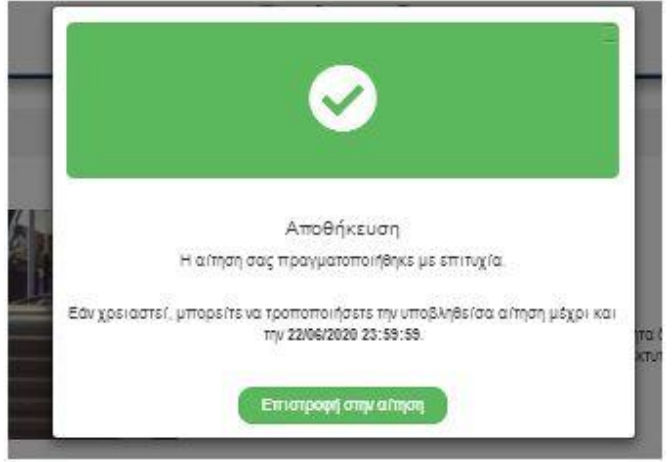

**Εικόνα 3 :Οθόνη ενημέρωσης για την επιτυχή αποθήκευση της αίτησης**

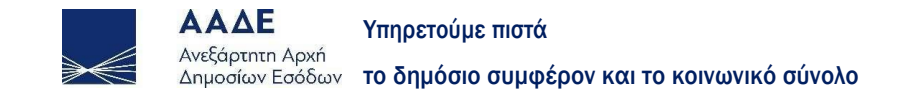